### CSE 333 Lecture 17 -- network programming intro

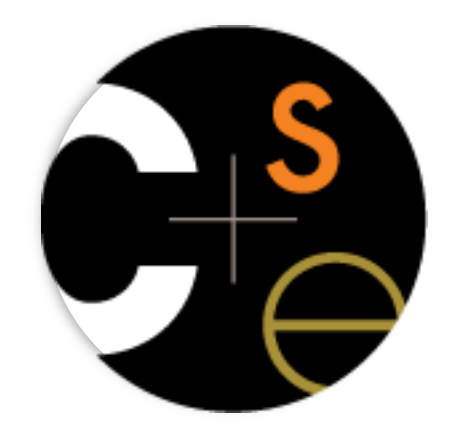

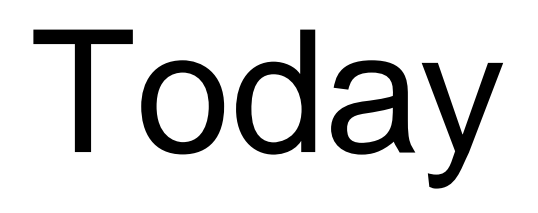

#### Network programming

- dive into the Berkeley / POSIX sockets API

### Files and file descriptors

Remember open, read, write, and close?

- POSIX system calls for interacting with files
- open( ) returns a *file descriptor*
	- ‣ an integer that represents an open file
	- inside the OS, it's an index into a table that keeps track of any state associated with your interactions, such as the file position
	- ‣ you pass the file descriptor into read, write, and close

### Networks and sockets

UNIX likes to make all I/O look like file I/O

- the good news is that you can use read( ) and write( ) to interact with remote computers over a network!
- just like with files....
	- ‣ your program can have multiple network channels open at once
	- ‣ you need to pass read( ) and write( ) a *file descriptor* to let the OS know which network channel you want to write to or read from
- a file descriptor used for network communications is a **socket**

# Pictorially

Web server fd 5 fd 8 fd 9 fd 3 index.html pic.png  $client$  client 128.95.4.33 80 80

**10.12.3.4** : 5544 **44.1.19.32** : 7113

#### OS's descriptor table

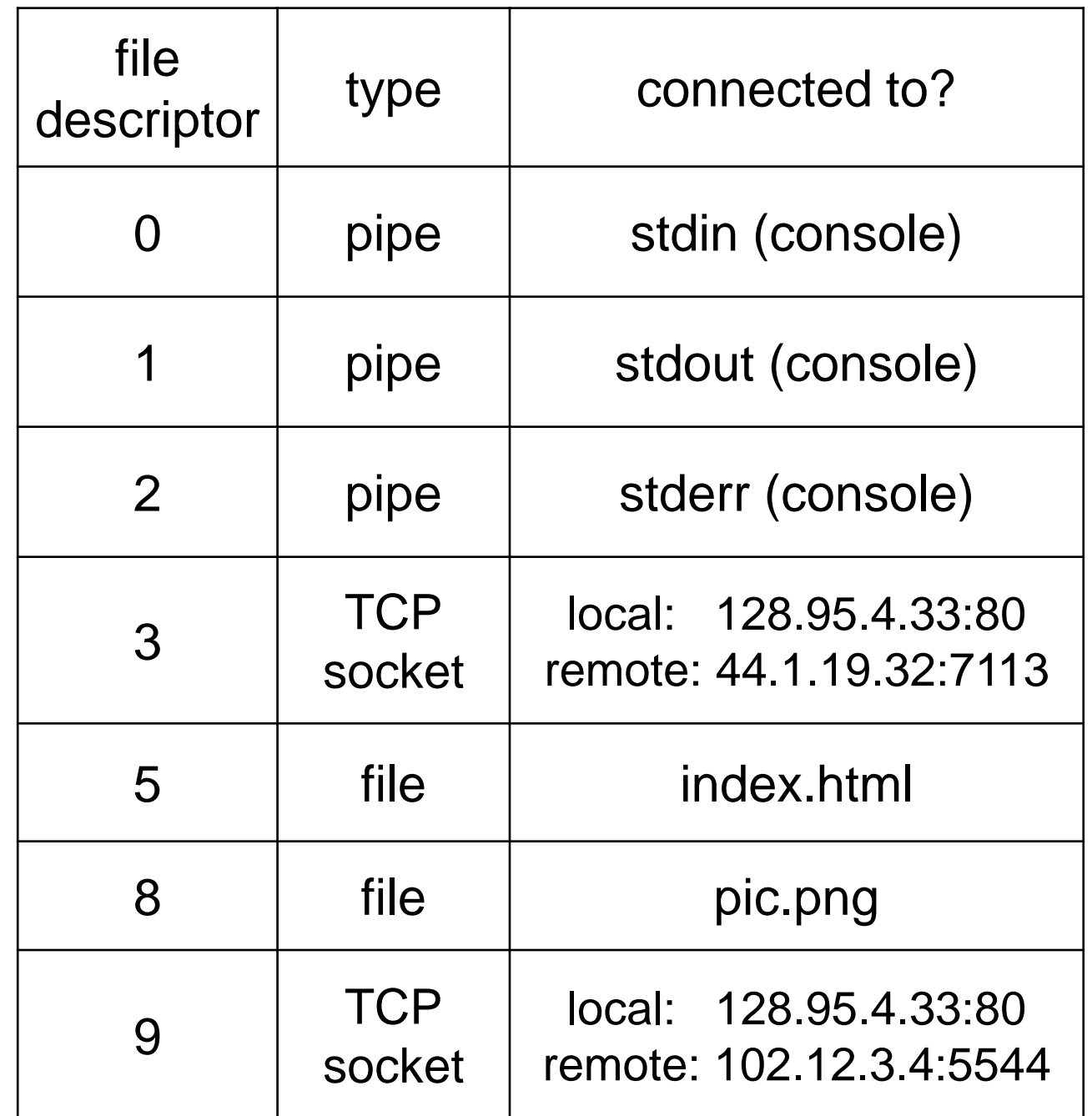

# Types of sockets

Stream sockets

- for connection-oriented, point-to-point, reliable bytestreams
	- ‣ uses TCP, SCTP, or other stream transports

#### Datagram sockets

- for connection-less, one-to-many, unreliable packets
	- ‣ uses UDP or other packet transports

Raw sockets

- for layer-3 communication (raw IP packet manipulation)

## Stream sockets

Typically used for client / server communications

- but also for other architectures, like peer-to-peer

#### **Client**

- an application that establishes a connection to a server

Server

- an application that receives connections from clients

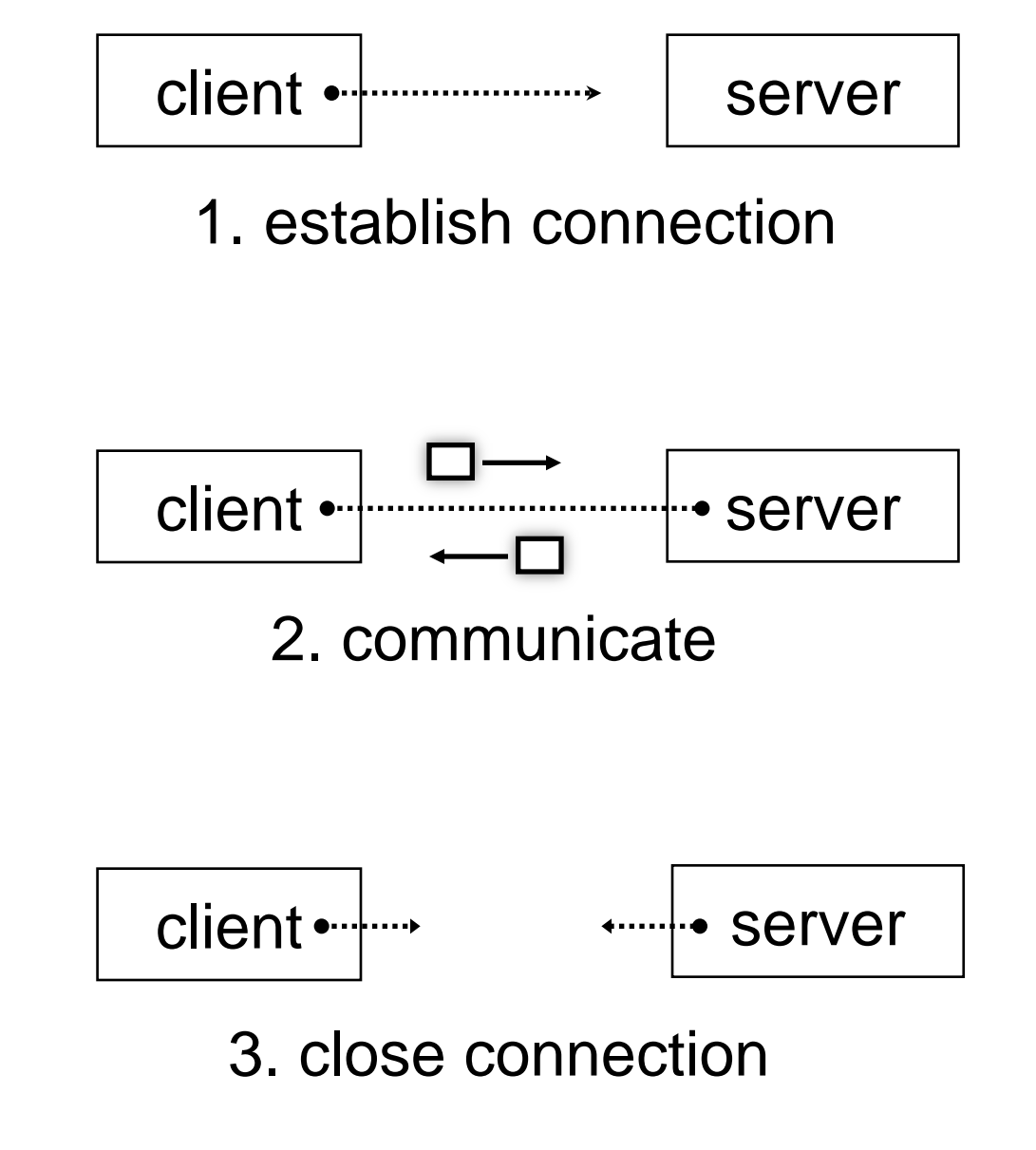

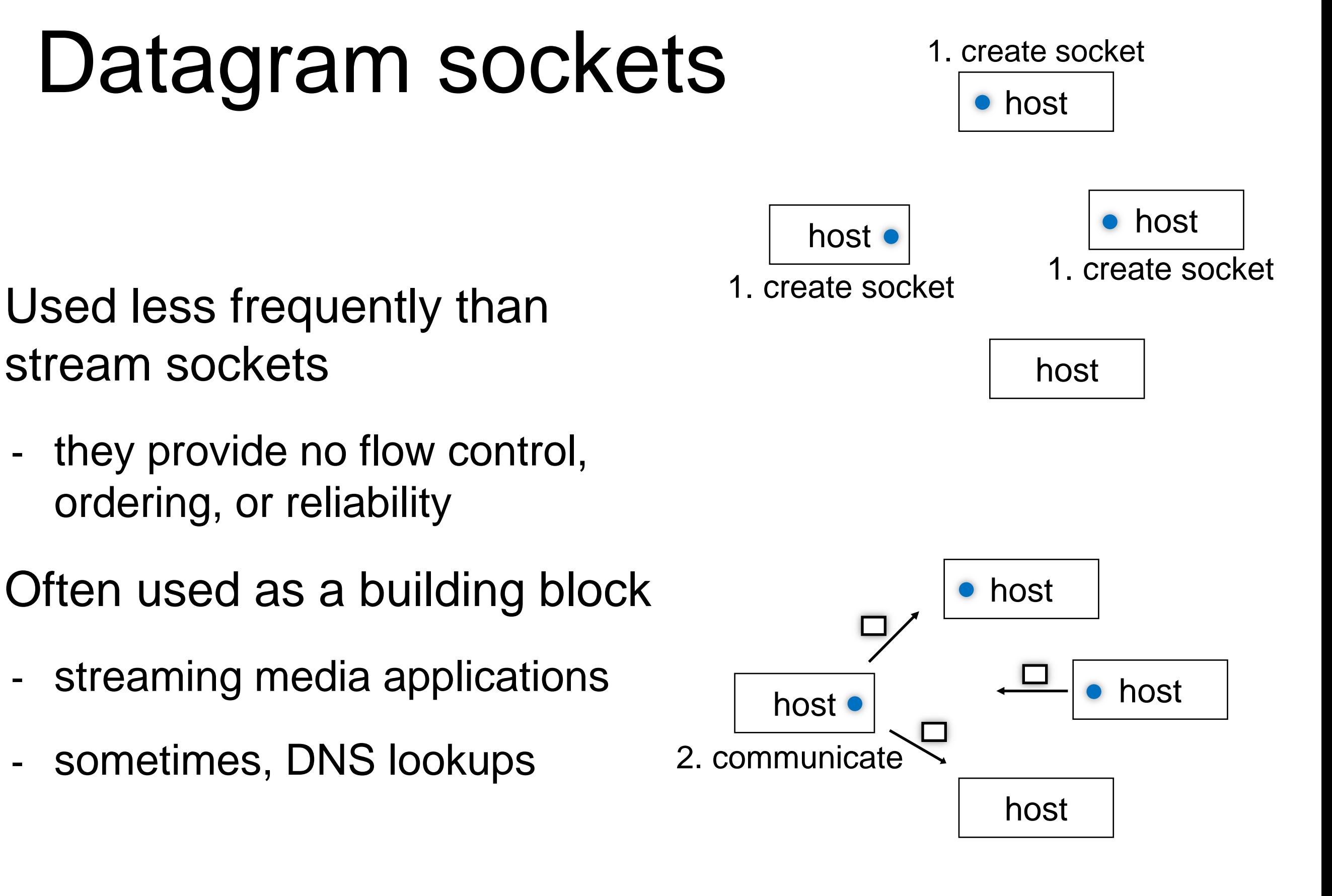

## The sockets API

Berkeley sockets originated in 4.2 BSD Unix circa 1983

- it is the standard API for network programming
	- ‣ available on most OSs

#### POSIX socket API

- a slight updating of the Berkeley sockets API
	- ‣ a few functions were deprecated or replaced
	- ‣ better support for multi-threading was added

# Let's dive into it!

We'll start by looking at the API from the point of view of a client connecting to a server over TCP

- there are five steps:
	- 1. figure out the IP address and port to which to connect
	- 2. create a socket
	- 3. connect the socket to the remote server
	- 4. read( ) and write( ) data using the socket
	- 5. close the socket

#### **Connecting from a client to a server.**

Step 1. Figure out the IP address and port to which to connect.

### Network addresses

For IPv4, an IP address is a 4-byte tuple

- e.g., 128.95.4.1 (80:5f:04:01 in hex)

For IPv6, an IP address is a 16-byte tuple

- e.g., 2d01:0db8:f188:0000:0000:0000:0000:1f33
	- ‣ 2d01:0db8:f188::1f33 in shorthand

### IPv4 address structures

```
// Port numbers and addresses are in *network order*.
// A mostly-protocol-independent address structure.
struct sockaddr {
    short int sa_family; // Address family; AF_INET, AF_INET6
   char sa data[14]; // 14 bytes of protocol address
};
// An IPv4 specific address structure.
struct sockaddr_in {
    short int sin_family; // Address family, AF_INET == IPv4
    unsigned short int sin_port; // Port number
   struct in addr sin addr; // Internet address
   unsigned char sin zero[8]; // Same size as struct sockaddr
};
struct in_addr {
    uint32_t s_addr; // IPv4 address
};
```
### IPv6 address structures

```
// A structure big enough to hold either IPv4 or IPv6 structures.
struct sockaddr_storage {
   sa family t ss family; // address family
   // a bunch of padding; safe to ignore it.
    char __ss_pad1[_SS_PAD1SIZE];
   int64_t ss align;
   char ss pad2[ SS PAD2SIZE];
};
// An IPv6 specific address structure.
struct sockaddr_in6 {
   u_int16_t sin6_family; // address family, AF_INET6
    u_int16_t sin6_port; // Port number
    u_int32_t sin6_flowinfo; // IPv6 flow information
    struct in6_addr sin6_addr; // IPv6 address
    u_int32_t sin6_scope_id; // Scope ID
};
struct in6_addr {
   unsigned char s6 addr[16]; // IPv6 address
};
```
## Generating these structures

Often you have a string representation of an address

- how do you generate one of the address structures?

```
genaddr.cc
```

```
#include <stdlib.h>
#include <arpa/inet.h>
int main(int argc, char **argv) {
   struct sockaddr_in sa; // IPv4
   struct sockaddr_in6 sa6; // IPv6
  // IPv4 string to sockaddr in.
   inet_pton(AF_INET, "192.0.2.1", &(sa.sin_addr));
  // IPv6 string to sockaddr in6.
   inet_pton(AF_INET6, "2001:db8:63b3:1::3490", &(sa6.sin6_addr));
   return EXIT_SUCCESS;
}
```
## Generating these structures

How about going in reverse?

genstring.cc

**#include <stdlib.h> #include <arpa/inet.h> #include <iostream>**

**int main(int argc, char \*\*argv) { struct sockaddr\_in6 sa6;** // IPv6  **char astring[INET6\_ADDRSTRLEN];** // IPv6

// IPv6 string to sockaddr in6. **inet\_pton(AF\_INET6, "2001:db8:63b3:1::3490", &(sa6.sin6\_addr));**

// sockaddr in6 to IPv6 string. **inet\_ntop(AF\_INET6, &(sa6.sin6\_addr), astring, INET6\_ADDRSTRLEN); std::cout << astring << std::endl;**

 **return EXIT\_SUCCESS;**

**}**

## DNS

People tend to use DNS names, not IP addresses

- the sockets API lets you convert between the two
- it's a complicated process, though:
	- a given DNS name can have many IP addresses
	- many different DNS names can map to the same IP address
		- an IP address will reverse map into at most one DNS names, and maybe none
	- ‣ a DNS lookup may require interacting with many DNS servers

You can use the "dig" Linux program to explore DNS

- "man dig"

## DNS hierarchy

#### *198.41.0.4 (a.root-servers.net) 192.228.79.201 (b.root-servers.net)* . *• • • 202.12.27.33 (m.root-servers.net)* "**.com.**" -- top-level domain server com xxx uk • • • org ⋯⊾ google | | yahoo | |• • | | hulu | | gribble | | apache | |• • | | fsf رية التي التي<br>التي التي التي www  $\vert \vert$  mail  $\vert$   $\vert$  docs  $\vert$   $\vert \cdot \cdot \cdot \vert$  finance  $\vert$  seattle  $\vert$  www

"**.**" **-- root name servers**

# Resolving DNS names

The POSIX way is to use **getaddrinfo( )**

- a pretty complicated system call; the basic idea...
	- ‣ set up a "hints" structure with constraints you want respected
		- e.g., IPv6, IPv4, or either
	- ‣ tell getaddrinfo( ) which host and port you want resolved
		- host: a string representation; DNS name or IP address
	- ‣ getaddrinfo( ) gives you a list of results packet in an "addrinfo" struct
	- free the addrinfo structure using freeaddrinfo()

### DNS lookup example

*see dnsresolve.cc*

#### **Connecting from a client to a server.**

Step 2. Create a socket.

## Creating a socket

Use the **socket** system call

- creating a socket doesn't yet bind it to a local address or port

socket.cc

```
#include <errno.h>
#include <stdlib.h>
#include <string.h>
#include <sys/socket.h>
#include <sys/types.h>
#include <iostream>
int main(int argc, char **argv) {
  int socket fd = socket(PF INET, SOCK STREAM, 0);if (socket fd == -1) {
      std::cerr << strerror(errno) << std::endl;
      return EXIT_FAILURE;
 }
   close(socket_fd);
   return EXIT_SUCCESS;
}
```
#### **Connecting from a client to a server.**

#### Step 3. Connect the socket to the remote server.

## connect( )

The **connect( )** system call establishes a connection to a remote host

- you pass the following arguments to connect( ):
	- ‣ the socket file descriptor you created in step 2
	- ‣ one of the address structures you created in step 1
- connect may take some time to return
	- ‣ it is a **blocking** call by default
	- ‣ the network stack within the OS will communicate with the remote host to establish a TCP connection to it
	- ‣ this involves ~2 *round trips* across the network

#### connect example

*see connect.cc*

#### **Connecting from a client to a server.**

Step 4. read( ) and write( ) data using the socket.

# read( )

By default, a blocking call

- if there is data that has already been received by the network stack, then read will return immediately with it
	- ‣ thus, read might return with less data than you asked for
- if there is no data waiting for you, by default read( ) will block until some arrives
	- ‣ pop quiz: how might this cause **deadlock**?

# write( )

By default, a blocking call

- but, in a more sneaky way
- when write( ) returns, the receiver (i.e., the other end of the connection) probably has not yet received the data
	- in fact, the data might not have been sent on the network yet!
	- write() enqueues your data in a send buffer in the OS, and then returns; the OS will transmit the data in the background
- if there is no more space left in the send buffer, by default write( ) will block
	- ‣ how might this cause **deadlock**?

### read/write example

*see sendreceive.cc*

#### **Connecting from a client to a server.**

Step 5. close( ) the socket.

#### See you on Wednesday!